# **2002 winmostar チュートリアル**

# **Quantum ESPRESSO Löwdin電荷/Bader電荷**

**V11.6.0**

**株式会社クロスアビリティ 2023年10月5日**

**Copyright 2008-2023 X-Ability Co., Ltd.**

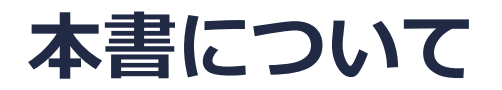

- 本書はWinmostar V11の使用例を示すチュートリアルです。
- 初めてWinmostar V11をお使いになる方[はビギナーズマニュアル](https://winmostar.com/jp/tutorials/V11/BeginnersGuide.pdf)を参照してください。
- 各機能の詳細を調べたい方は[ユーザマニュアルを](https://winmostar.com/jp/manual_jp/V11/html/index.html)参照してください。
- 本書の内容の実習を希望される方は、講習会を受講ください。
	- [Winmostar導入講習会:](https://winmostar.com/jp/seminars/intro/)基礎編チュートリアルの操作方法のみ紹介します。
	- [Winmostar基礎講習会:](https://winmostar.com/jp/seminars/basic)理論的な背景、結果の解釈の解説、基礎編チュートリアルの操 作方法、基礎編以外のチュートリアルの一部の操作方法を紹介します。
	- [個別講習会:](https://winmostar.com/jp/seminars/)ご希望に応じて講習内容を自由にカスタマイズして頂けます。
- 本書の内容通りに操作が進まない場合は、まず[よくある質問を](https://winmostar.com/jp/faq/)参照してください。
- よくある質問で解決しない場合は、情報の蓄積・管理のため、[お問合せフォームに](https://winmostar.com/jp/support_jp.php)、不具合の 再現方法とその時に生成されたファイルを添付しご連絡ください。
- 本書の著作権は株式会社クロスアビリティが有します。株式会社クロスアビリティの許諾な く、いかなる形態での内容のコピー、複製を禁じます。

*COPY WINMOSTAR* Copyright 2008-2023 X-Ability Co., Ltd.

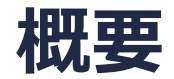

- 本チュートリアルにおけるBader電荷の算出にはWinmostar V11プロフェッショナル版エリー トが必要です。Löwdin電荷の算出はエコノミー、プレミアムでも実施可能です。
- 本チュートリアルでは、NaCl結晶のSCF計算を実行し、ポピュレーション解析から得られる Löwdin電荷およびBader電荷を取得します。

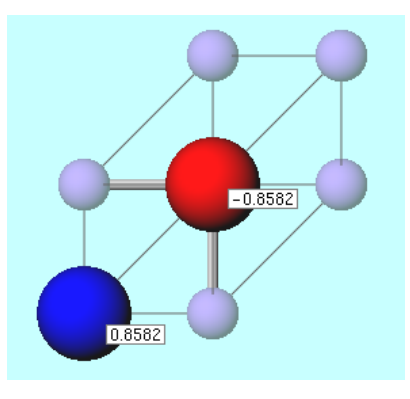

注意点:

- k点の取り方、バンド数、擬ポテンシャルの種類、カットオフエネルギーは計算結果に影響を 与えます。
- 電子状態計算におけるポピュレーション解析には様々な手法があり、Löwdin電荷およびBader 電荷はそれぞれ異なる設計思想に基づき算出されるので、両者が一致しないことに問題はあり ません。
- ◆ Quantum ESPRESSOの計算方法及び計算設定内容の詳しい説明は、次の弊社記事をご覧くだ さい。[https://qiita.com/xa\\_member](https://qiita.com/xa_member)

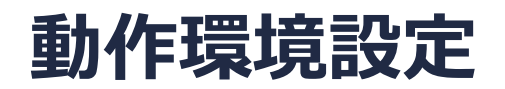

- Winmostar [V11.5.0以降を利用しかつ64bit環境をご利用の方は、CygwinWM](https://winmostar.com/jp/download/cygwinwm/) 2023/04/05 バージョン以降をインストール、環境設定してください。
	- 2023/04/05バージョン以降のCygwinWMには推奨バージョンの64bit版Quantum ESPRESSOが同梱 されています。
- 上記に該当しない場合、または<u>推奨バージョン</u>以外のQuantum ESPRESSOを利用したい方 は、別途Windows版Quantum [ESPRESSOのインストールと環境設定](https://winmostar.com/jp/manual_jp/installation/QE_install_manual_jp_win.pdf)が必要です。

### **Winmostar V11の動作モード**

V11には**プロジェクトモード**と**ファイルモード**の2つの動作モードが用意されています。 本書ではプロジェクトモードでの操作方法を解説します。 ファイルモードの操作方法はV10のQuantum ESPRESSO[チュートリアルを](https://winmostar.com/jp/tutorials/v10/#QuantumESPRESSO)参照してください。

#### **MA** Winmostar (PREMIUM) V11.0.1

ファイル(E) 編集(E) 選択(L) 表示(V) QM MD 固体(S) アドオン(A) ツール(T) チュートリアル(U) ウィンドウ(W) ヘルプ(H)

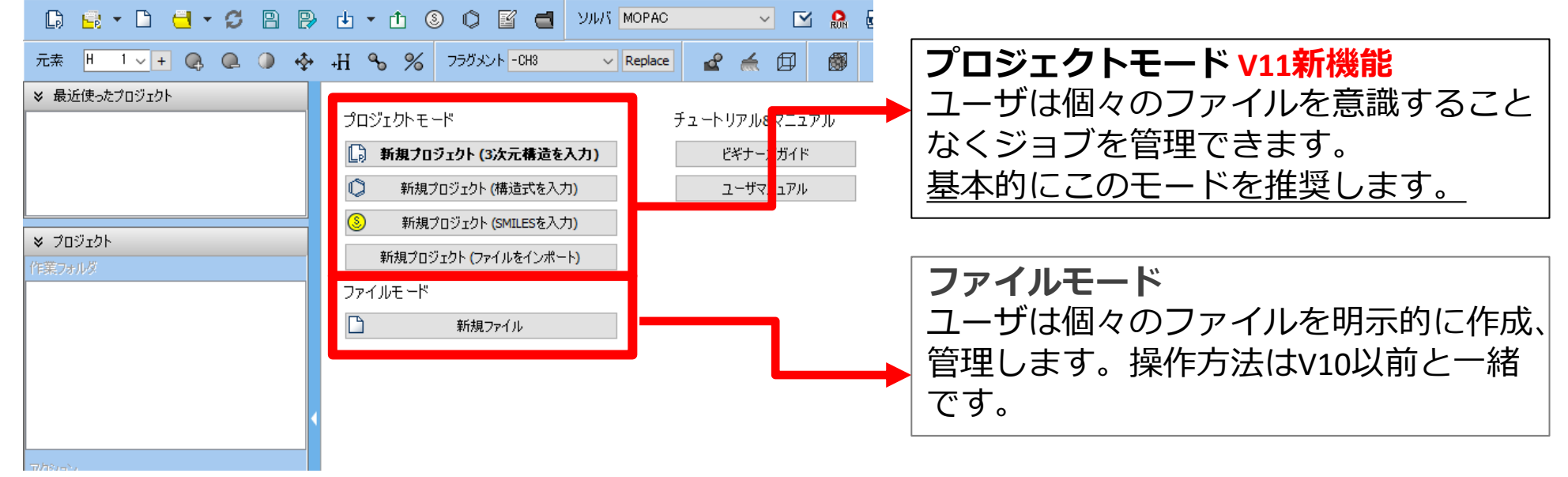

# **I. 系のモデリング**

基本的な操作方法はQE[基礎編チュートリアルを](https://winmostar.com/jp/tutorials/V11/QE_tutorial_1(Basic).pdf)参照してください。

- 1. Winmostarを起動し、**新規プロジェクト(3次元構造を入力)**をクリックします。(すでに起 動している場合は先に**ファイル|閉じる**をクリックします。)
- **2. プロジェクト名**に「qe\_nacl\_charge」と入力し**保存**をクリックします。

初期構造の作成方法の詳細はWinmostarユーザマニュアル 5.[初期構造の作成方法を](https://winmostar.com/jp/manual_jp/html/operation/createsystem.html)参照してくだ さい。ここでは既存の分子構造ファイルを読み込ませます。

- **3. ファイル|インポート|Samplesファイル|nacl.cif**をクリックします。
	- 任意のファイルを読み込む場合はこの段階で代わりに**ファイル|ファイルをインポート**を使います。
- **4. ファイルをインポート**ダイアログで**破棄して読み込み**をクリックします。

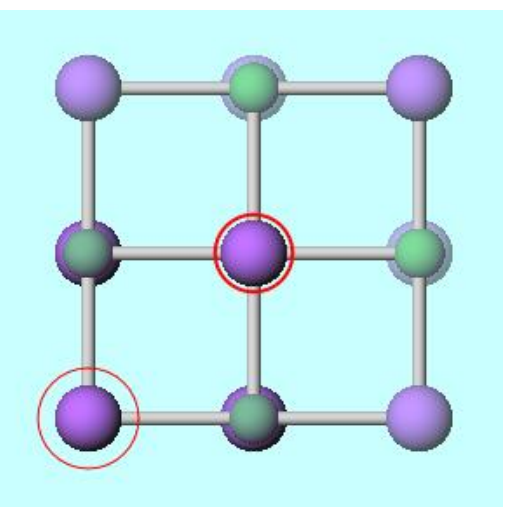

# **II. 計算の実行**

*INN* win

- **1. ソルバ**から**Quantum ESPRESSO**を選択し **(ワークフロー設定)** をクリックします。
- 2. 「現在のセルはプリミティブセルに変換可能です…変換しますか?」と表示されたら**はい**をク リックします。
- 3. Bader電荷の算出がPAWにしか対応していないため、**Pseudopotential**の**Type**を**PAW**に変更し ます。そして**Pseudo file**を**pbe-\*kjpaw\_psl.\*.upf**に変更します。
	- 計算したい元素のPAW擬ポテンシャルが出現しない場合は[こちらの](https://winmostar.com/jp/manual_jp/html/winmos/solid/winmos_qe.html#quantum-espersso)手順で擬ポテンシャルを追加します。
- **4. Properties**の**PDOS/Lowdin charge**と**Charge density**(**Charge density**はBader電荷の算 出に必要)にチェックを入れます。
- **5. OK**をクリックし、**ジョブの設定**ウィンドウで適宜設定した後**実行**をクリックします。  $\vee$

**MAL Ouantum ESPRESSO Workflow Setup** 

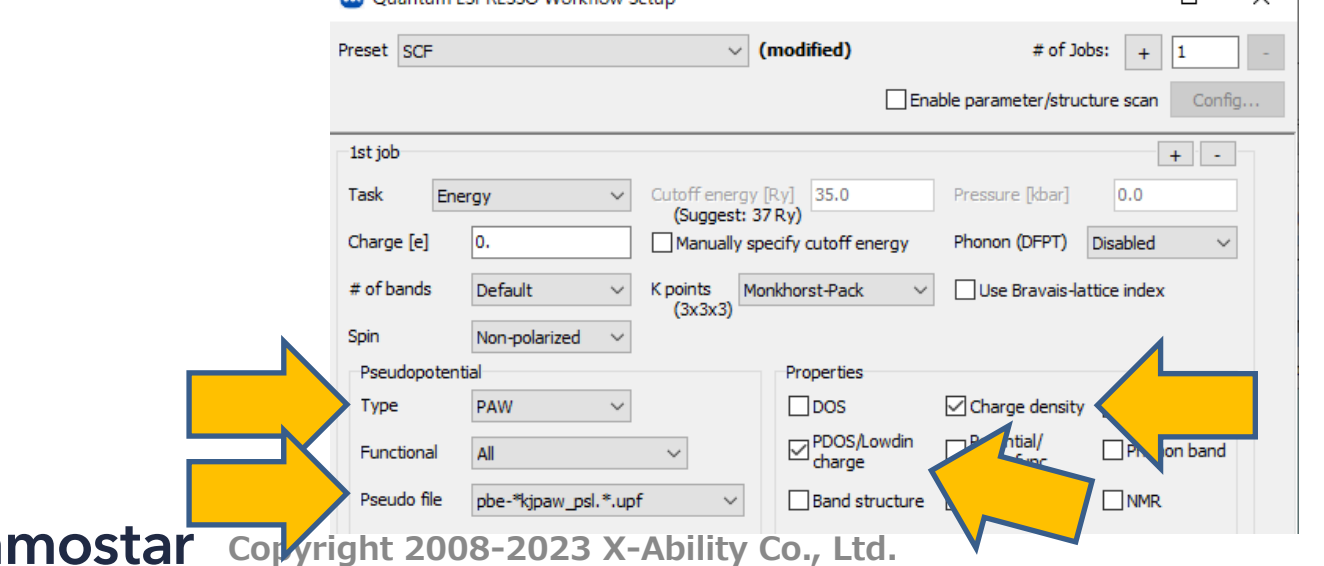

# **III.結果解析(Löwdin電荷)**

- 1. work1\_QE\_SCF の 作 業 フ ォ ル ダ の **状 態** が **END** ま た は **END(-)** に変化したら 、 「work1\_QE\_SCF」をクリックし、**アクション**で**Lowdin Charge**をクリックします。
- 2. 分子表示エリアに算出されたLowdin電荷が表示されます。表示されない場合はツールバー1段 目右の**ラベル/電荷**を「Lowdin電荷」に変更します。分子表示エリア下部には電荷の合計値 (**Qtot**)と二乗平均平方根(**Qrms**)が表示されます。

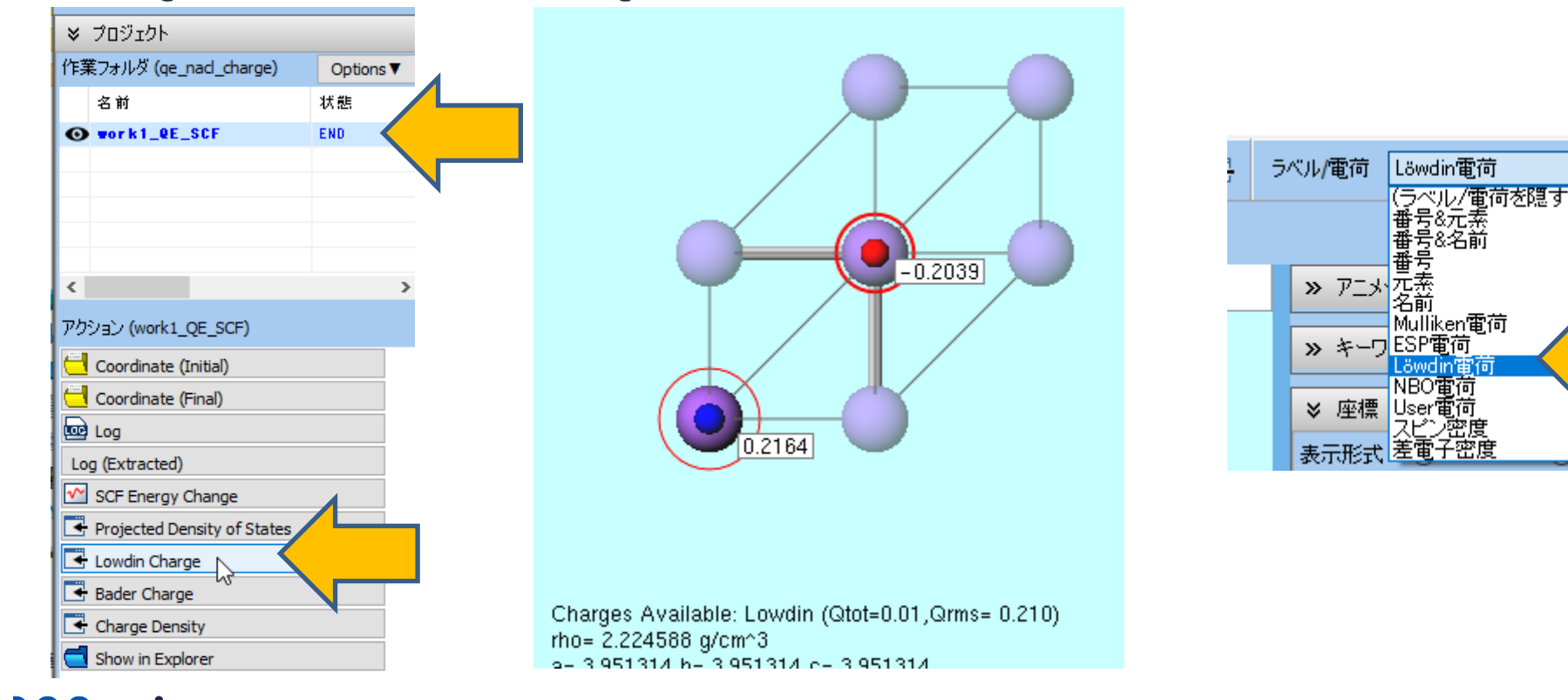

# **III.結果解析(Bader電荷)**

- **1. アクション**で**Bader Charge**をクリックします。(Winmostar V11プロフェッショナル版エ リートのみ可能です)
- 2. 分子表示エリアに算出されたBader電荷が表示されます。表示されない場合はツールバー1段 目右の**ラベル/電荷**を「User電荷」に変更します。分子表示エリア下部には電荷の合計値 (**Qtot**)と二乗平均平方根(**Qrms**)が表示されます。

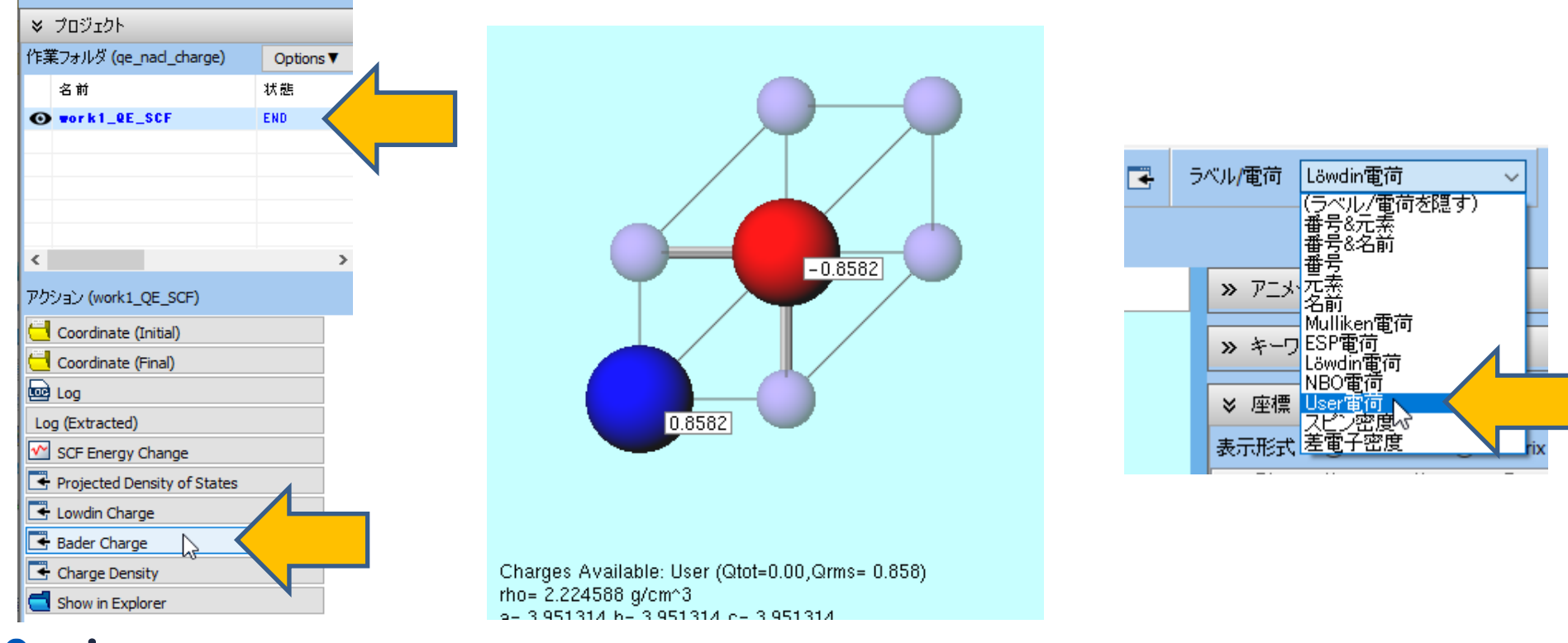

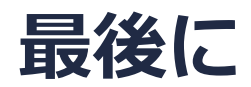

• 各機能の詳細を調べたい方は[ユーザマニュアルを](https://winmostar.com/jp/manual_jp/V11/html/index.html)参照してください。

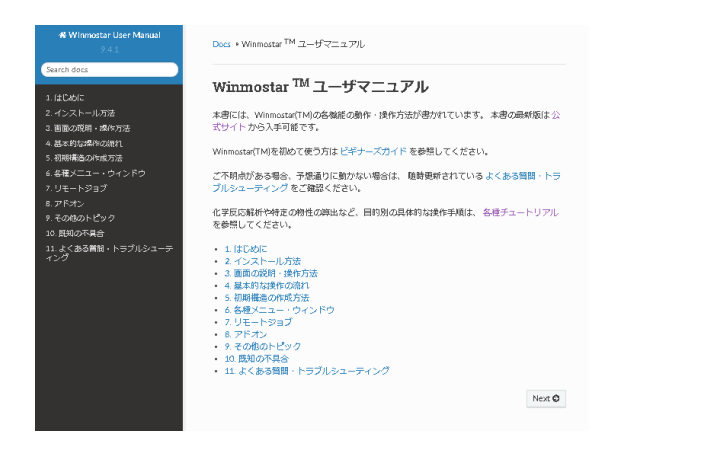

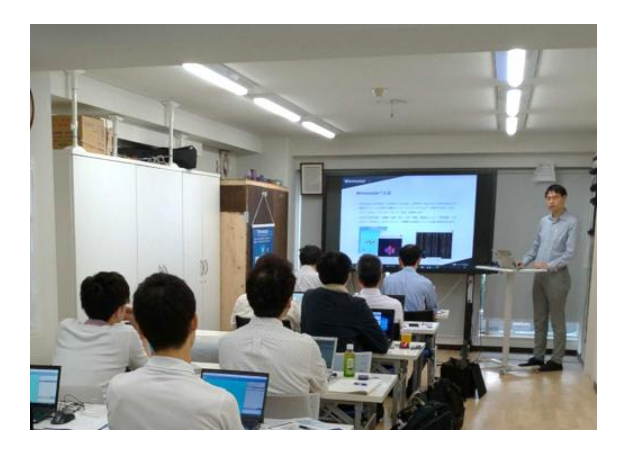

[ユーザマニュアル](https://winmostar.com/jp/manual_jp/V11/html/index.html) ファイン [Winmostar](https://winmostar.com/jp/seminars/) 講習会の風景

- 本書の内容の実習を希望される方は、Winmostar[導入講習会](https://winmostar.com/jp/seminars/intro/)、Winmostar[基礎講習会、](https://winmostar.com/jp/seminars/basic/) または[個別講習会の](https://winmostar.com/jp/seminars/)受講をご検討ください。(詳細はP.2)
- 本書の内容通りに操作が進まない場合は、まず[よくある質問を](https://winmostar.com/jp/faq/)参照してください。
- よくある質問で解決しない場合は、情報の蓄積・管理のため、<u>お問合せフォーム</u>に、不具合の 再現方法とその時に生成されたファイルを添付しご連絡ください。

以上